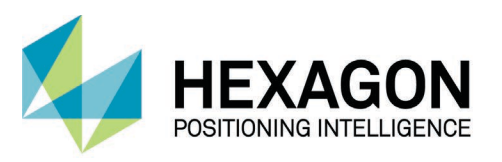

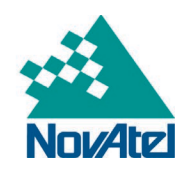

# **WAAS SIGGEN Command-Line Interface (CLI) Specification**

**D24894**

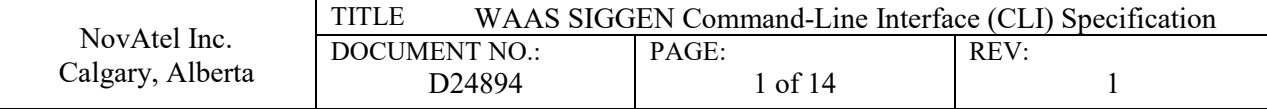

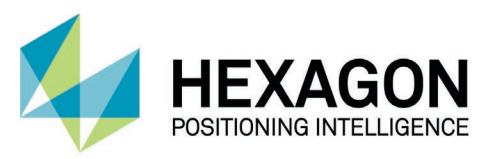

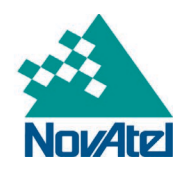

### **Limited Rights Notice**

These data are submitted with limited rights under Contract No. 693KA8-18-C-00013. These data may be reproduced and used by the Customer with the express limitation that they will not, without written permission of the Contractor, be used for purposes of manufacture nor disclosed outside; except that the Customer may disclose these data outside for the following purposes, if any; provided that the Customer makes such disclosure subject to prohibition against further use and disclosure:

The information provided herein may be disclosed by the Customer for any purpose related to the use and operation of related NovAtel supplied equipment, including without limitation, maintenance, revision of equipment, design upgrades, testing, and any other required Customer activity.

This Notice must be marked on any reproduction of these data, in whole or in part.

The information contained in this document is subject to change without notice and should not be construed as a commitment by NovAtel Inc. unless such commitment is expressly given in a covering document.

© Copyright NovAtel Inc.

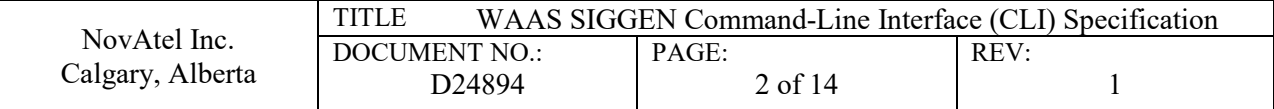

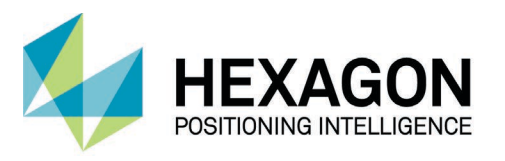

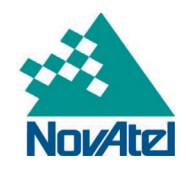

## **TABLE OF CONTENTS**

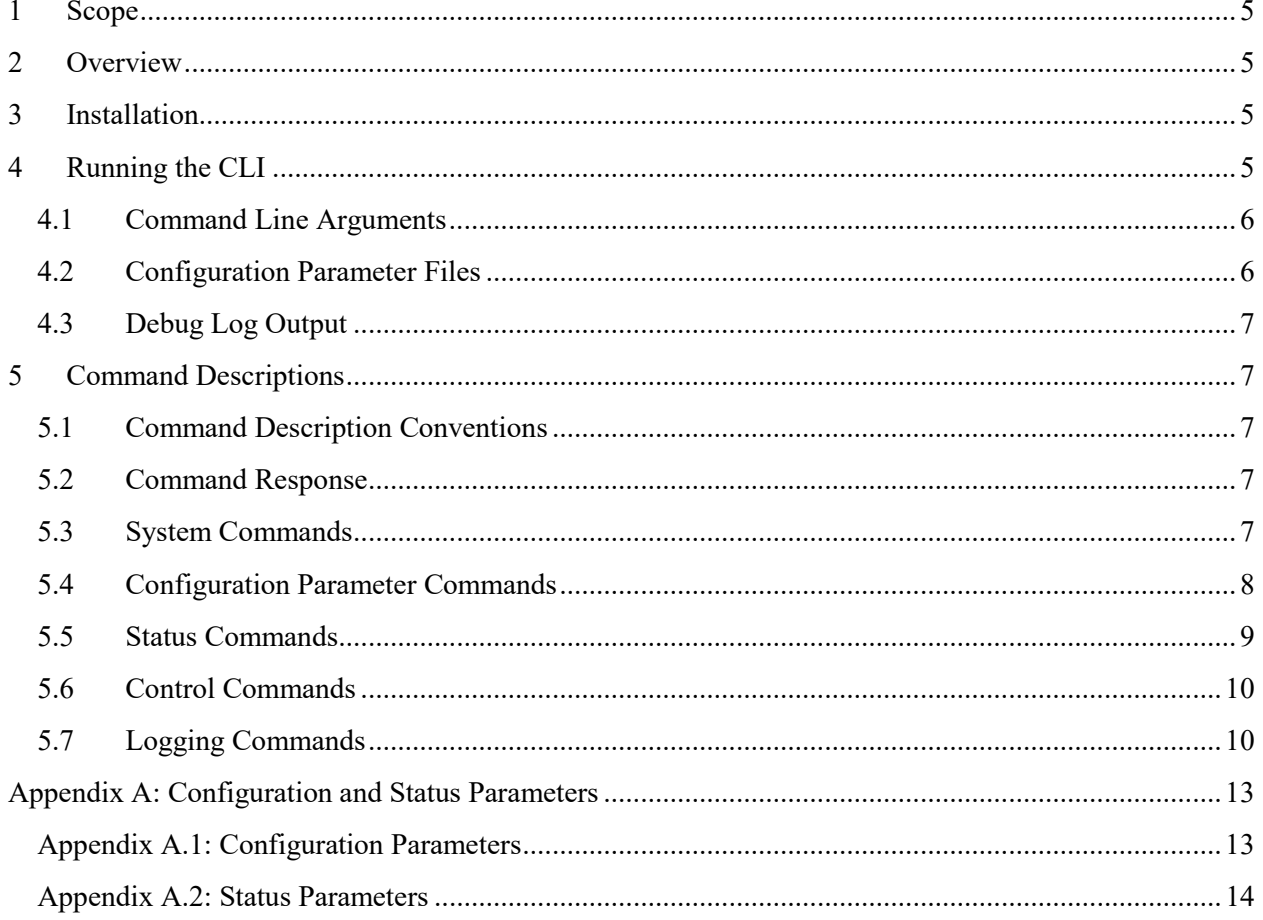

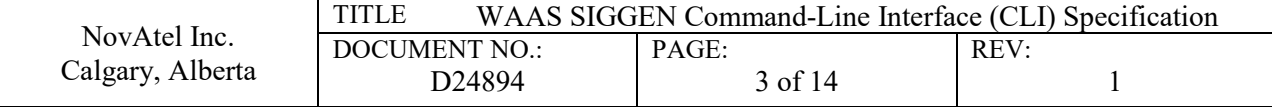

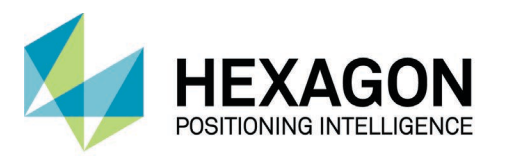

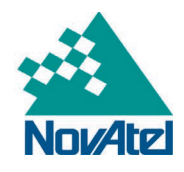

## **LIST OF TABLES**

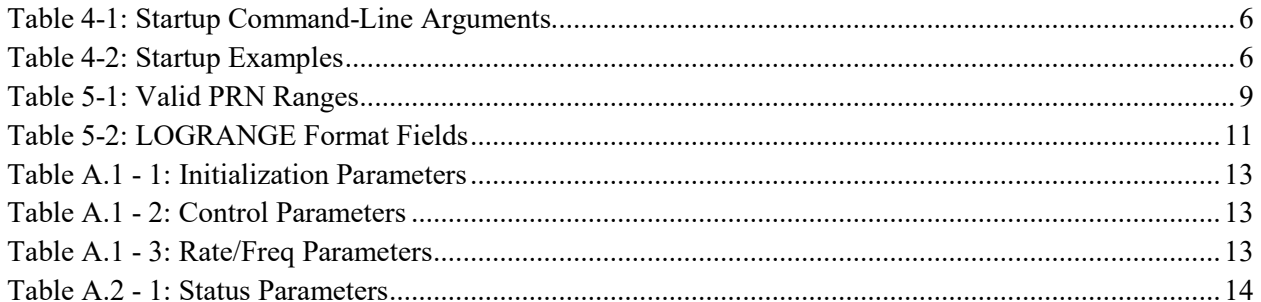

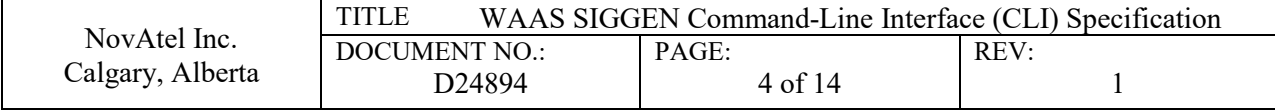

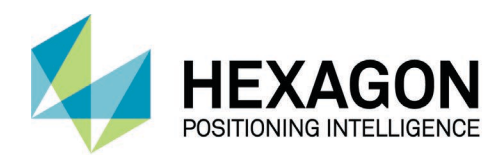

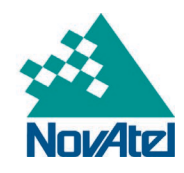

## <span id="page-4-0"></span>**1 Scope**

This document describes the Command-Line Interface (CLI) to the WAAS GUS SIGGGEN Control Software.

## <span id="page-4-1"></span>**2 Overview**

The CLI is intended for low-level control of the WAAS GUS SIGGGEN. It provides a command-driven means to utilize the SIGGEN WMP Serial Interface protocol. It assumes detailed technical knowledge on the part of the user.

Note that this software is not intended to be backward-compatible with previous SIGGEN units.

## <span id="page-4-2"></span>**3 Installation**

Installation of the CLI is part of the GUI installation. Refer to WAAS SIGGEN GUI User Guide (NovAtel Document D25548) for details.

The installation includes a shortcut to the CLI available from the Start Programs button (under folder NovAtel Inc). This should open a command shell where the CLI can be invoked manually (see the next section).

Note: for some installations using this shortcut will fail. In this case, the CLI can be run from its install directory (typically C:\Program Files (x86)\NovAtel Inc\SIGGEN-GUI), or the directory can be added to the system PATH.

## <span id="page-4-3"></span>**4 Running the CLI**

The CLI runs using standard input/output (stdio), so it can be invoked from a Windows command prompt, Telnet, etc. Each invocation of the CLI controls a single generator (L1 or L5). Two instances can be running simultaneously. Once started, the CLI opens the specified COM port, then waits for a SIGGEN status message to arrive (or times out). The status is reported and then the CLI provides its own command prompt:

 $L1$ Or  $L5$ 

The CLI cannot be used simultaneously with the SIGGEN GUI unless they are controlling different generators (that is, they are using different COM ports).

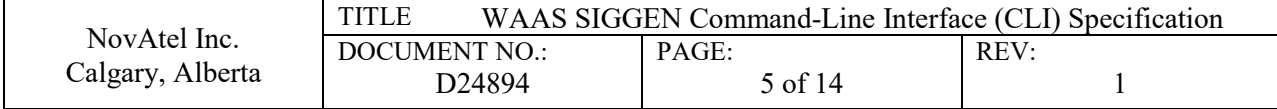

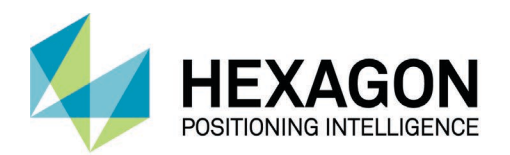

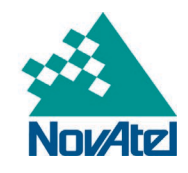

## <span id="page-5-0"></span>**4.1 Command Line Arguments**

The Windows command line is as follows:

SIGGENCLI [L1|L5] <port> <br/> <br/>baud> {<config file>}

#### Arguments are as follows:

**Table 4-1: Startup Command-Line Arguments**

<span id="page-5-2"></span>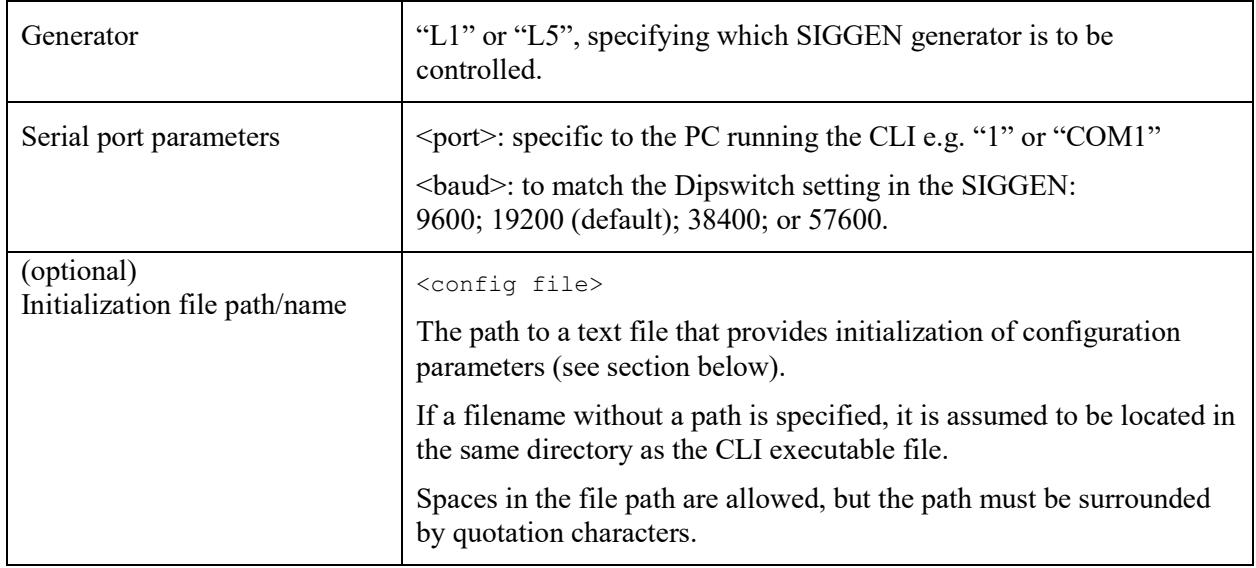

Examples:

#### **Table 4-2: Startup Examples**

<span id="page-5-3"></span>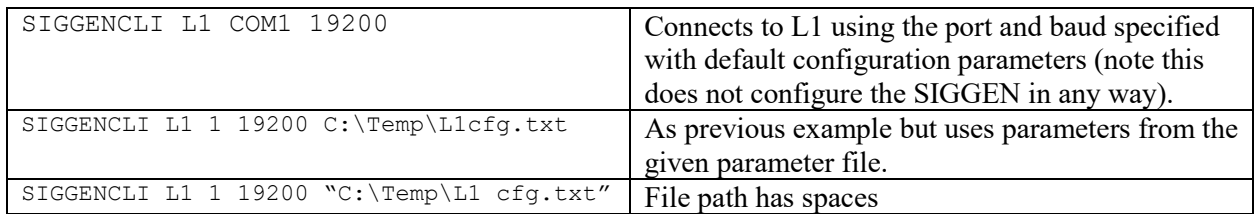

## <span id="page-5-1"></span>**4.2 Configuration Parameter Files**

Configuration parameter files are in plain ANSI text format, consisting of parameter key-value pairs, one per line, with a '=' character delimiter (similar to Wikipedia's "INI file" format, but without sections). They may consist of all or a subset of the configuration parameters listed in Appendix A. Any missing parameters are left unchanged (all are initially given default values when the CLI is run).

Parameter keys and values consist only of alphanumeric characters. If there are characters other than endof-line after a value, there must be at least one space character after the value; any following characters are ignored.

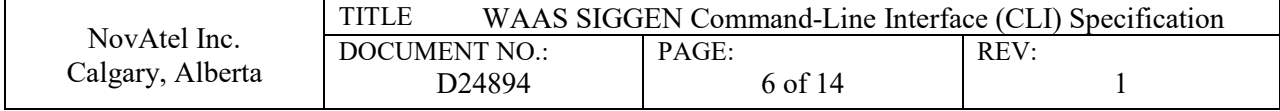

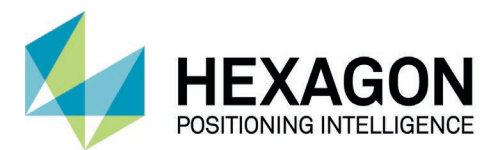

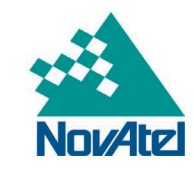

All lines must be limited to 120 characters maximum. Lines that consist of anything other than a valid parameter-value pair are ignored.

Note that Configuration parameters are divided into Initialization, Control, and Rate parameters (see Appendix A). However, they can appear in a parameter file in any order.

When there are errors in a configuration file to be loaded, they will be listed and pasted to the Windows clipboard so they can be opened in the same text editor that is used to edit the configuration file.

## <span id="page-6-0"></span>**4.3 Debug Log Output**

The CLI (actually the DLL that the CLI uses) by default writes a debug log to a file called 'stdout.log' (in the default logging directory, see the [SETPATH](#page-7-1) command section). This is used for software debug purposes only.

## <span id="page-6-1"></span>**5 Command Descriptions**

The available commands are described in this section. Note that all commands apply only to the generator chosen on the command line (L1 or L5). Control of both generators can be done by running separate instances of the CLI.

## <span id="page-6-2"></span>**5.1 Command Description Conventions**

Commands and parameter names are case-insensitive. Conventions used in the command descriptions are as follows:

Straight text must be entered exactly as shown (although case-insensitive)

 $\langle PARM$  means to substitute a parameter e.g.  $\langle FILENAME \rangle$  = temp.txt

{} surrounds an optional part of the command

X|Y means either X or Y are acceptable

## <span id="page-6-3"></span>**5.2 Command Response**

All commands will be responded to, after the information specific to the command, with either

```
OK 0 {<information>}
```
or

ERR <error number> {<error description>}

If error number is -1, the error description will appear in the lines before that response.

## <span id="page-6-4"></span>**5.3 System Commands**

### **5.3.1 EXIT**

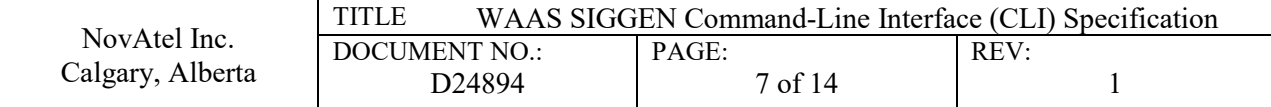

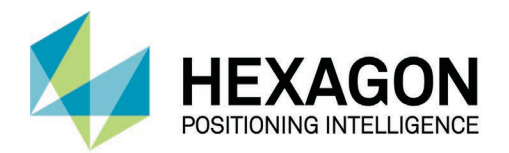

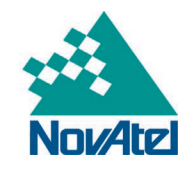

Terminate the command shell. This also closes the connected COM port and any open log files.

### **5.3.2 HELP**

Prints a list of all available commands, except the configuration and status parameter-specific

ones (referred to in this document as <CFGPARMNAME> and <PARMNAME>).

## <span id="page-7-1"></span>**5.3.3 SETPATH**

Sets the file system directory for the LOAD/SAVE/LOG commands. If this command has not been used, the directory is set to the default logging directory (not where the command shell was run from, nor where the executable is located).

If no path is provided, the current configuration / logging path is reported.

### NOTES:

The maximum length of a full filename path (path + filename) is 260 characters. If this is exceeded for the LOADCFG, SAVECFG, or LOG commands, it will be reported as an invalid filename.

For the SETPATH, LOADCFG, and SAVECFG commands, the file path **cannot** be surrounded by quotes, but spaces within the file path are acceptable. This is different than the optional configuration file path on the command line used to run the CLI.

## <span id="page-7-0"></span>**5.4 Configuration Parameter Commands**

NOTE: Parameters set individually with the <CFGPARMNAME> command, or collectively via the LOADCFG commands, are reported as they were set *even if they have not been sent* to the SIGGEN. The SIGGEN protocol does not provide a means to read back configuration parameters.

## **5.4.1 LOADCFG <FILENAME>**

Load all Configuration parameters from the specified file (see previous section on Parameter Files). <FILENAME> is within the current (SETPATH) directory, or can be an absolute path.

See the notes under SETPATH regarding the file path format.

Note that this command has no direct effect on the SIGGEN. Parameters are stored for use when one of the SEND commands is used.

Errors in the configuration file are listed and copied to the Windows clipboard.

## **5.4.2 SAVECFG <FILENAME>**

Save all parameters to the specified filename. See notes under LOADCFG regarding the filename. This will replace an existing file without any warning.

See the notes under SETPATH regarding the file path format.

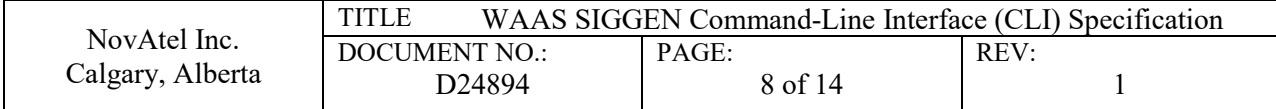

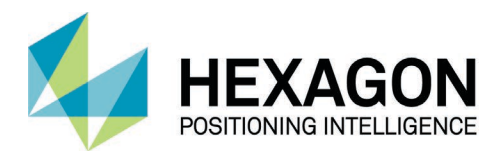

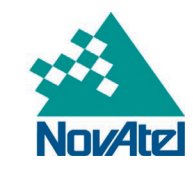

### <span id="page-8-2"></span>**5.4.3 <CFGPARMNAME> {=<PARMVALUE>}**

Get or Set an individual configuration (Initialization, Control, or Rate) parameter. The parameter value is numeric; unsigned values may use an 0xXX format to express the value in hexadecimal.

Refer to Appendix A for parameter names.

### **5.4.4 CFGPARMS**

Prints all configuration parameter names and corresponding descriptions.

### **5.4.5 PRN**

This command sets the CODERINITI and CODERINITQ configuration parameters from an input PRN. Note that the range of valid PRNs is much greater than the conventional settings (i.e. what the GUI software supports). This is to allow for test flexibility. [Table 5-1](#page-8-1) shows valid PRN ranges for the GUI and CLI software.

This command does not allow reading back the set PRN value, as the PRN to Coder Initialization conversion is a one-way conversion. The Coder Initialization values can be read directly as Configuration Parameters (as described in section [5.4.3\)](#page-8-2).

NOTE: This command is NOT recommended for L1 (the CODERINITQ value will always be set to the same as the CODERINITI value). Use the PRNI and PRNQ commands instead.

<span id="page-8-1"></span>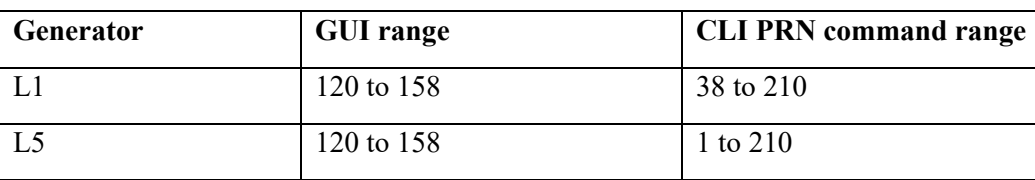

#### **Table 5-1: Valid PRN Ranges**

### **5.4.6 PRNI**

This is the same as the PRN command, except only the CODERINITI value is set. This command cannot be used to read back a PRN value.

## **5.4.7 PRNQ**

This is the same as the PRN command, except only the CODERINITQ value is set. For L1, this is the only direct command to set the coder initialization value for the Q channel from a PRN. This command cannot be used to read back a PRN value.

## <span id="page-8-0"></span>**5.5 Status Commands**

### **5.5.1 STATUS**

Prints the SIGGEN connection status and parameters; if connected, prints the SIGGEN status (e.g. OPERATIONAL) and the number of seconds since last reset.

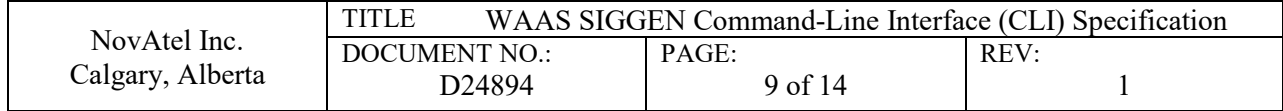

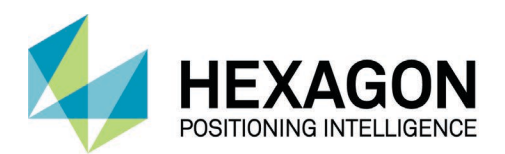

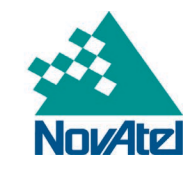

#### **5.5.2 RANGE**

Prints the last "range" parameters received from the SIGGEN in LOGRANGE format but without the date/time stamp (see below). Reports an error if SIGGEN is not in a Connected state.

### **5.5.3 <PARMNAME>**

Prints the most recent value of any status parameter (see Appendix A for parameter names).

Note that the most recent status parameters received are reported, even if the SIGGEN is no longer connected. If the status parameter has never been received, it will show as blank space.

### **5.5.4 STATUSPARMS**

Prints all status parameter names and corresponding descriptions.

### <span id="page-9-0"></span>**5.6 Control Commands**

#### **5.6.1 RESET**

Resets the SIGGEN Generator. Sends the Reset command immediately after the next status message is received. This will place the SIGGEN into a RESET state, regardless of its previous state.

The CLI will - after sending this command (or the following SEND commands) - wait for an acknowledgement from the SIGGEN in its next Status message. A "lost connection" error is reported if no status message is received after the command is sent.

#### **5.6.2 SENDINIT**

Sends the Initialization command with the current set of Initialization parameters to the SIGGEN. If this is successful, the SIGGEN places itself into its INITIALIZATION state.

Note this will be ignored by the SIGGEN unless it is in a RESET state.

#### **5.6.3 SENDCTRL**

Sends the Control command with current parameters to the SIGGEN. If this is successful, the SIGGEN will be placed into its CALIBRATION state, and then into its OPERATIONAL state.

Note this will be ignored by the SIGGEN unless it is in INITIALIZATION state.

#### **5.6.4 SENDRATE**

Sends the Update Rate/Frequency command with current parameters to the SIGGEN. This will be ignored by the SIGGEN unless it is in OPERATIONAL state.

## <span id="page-9-1"></span>**5.7 Logging Commands**

#### **5.7.1 LOGRAW <filesuffix>**

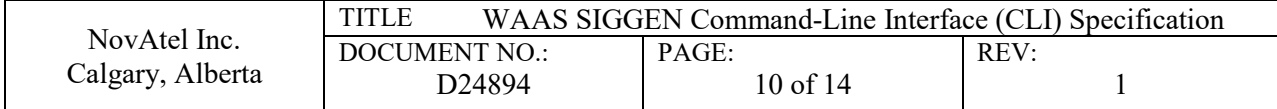

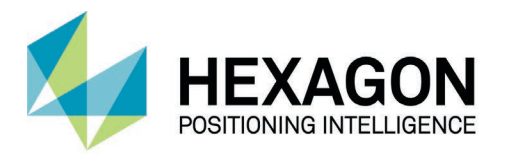

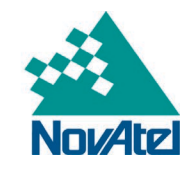

Logs messages to (TX) and from (RX) the SIGGEN to a log file, in a timestamped HEX ASCII format. The file is created in the directory specified by the SETPATH command; filenames are of the form

```
<Path>\L{1|5}-RAW-<filesuffix>.log
```
where L $\{1|5\}$  is L1 or L5;  $\{TX|RX\}$  is TX or RX;  $\leq$  filesuffix is specified by the LOGRAW command.

For example, opening an L1 raw log with the filesuffix "test" creates the file

L1-RAW-test.log

in the SETPATH directory.

Each line in a log file has the format:

YYYY-MM-DD,HH:MM:SS,<Hex ASCII>

The Hex ASCII bytes are separated by a space character.

Example LOGRAW lines (note each line is wrapped due to document width restrictions):

```
RX,2019-04-17,14:55:05,AA 55 55 AA 05 80 44 02 11 42 80 00 00 00 C8 00 E3 2C 00 00 80 61 00 00 70 
01 50 01 04 00 00 00 00 00 2A 7A 
TX,2019-04-17,14:55:06,AA 55 55 AA 05 10 00 00 00 00 00 00 00 00 00 00 00 00 00 00 00 00 00 00 00 
00 00 00 00 00 00 00 00 00 D2 57
```
### **5.7.2 LOGRANGE <filesuffix>**

Logs interpreted status messages from the SIGGEN in an ASCII comma-delimited format. The log file is created in the directory specified by the SETPATH command; file names are similar to those of the LOGRAW command and have the form

<Path>\L{1|5}-RANGE-<filesuffix>.log A LOGRANGE output can be active at the same time as a LOGRAW output.

#### **5.7.3 Range Log Data Format**

Each line has the format:

```
YYYY-MM-DD, HH:MM:SS, <timeup>, <ms>, <symcnt>, <chip>, <sub>, <m>, <m/s>
```
<span id="page-10-0"></span>where:

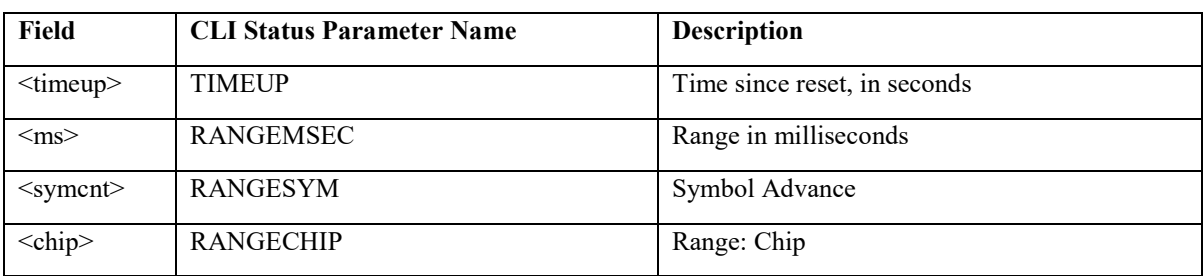

#### **Table 5-2: LOGRANGE Format Fields**

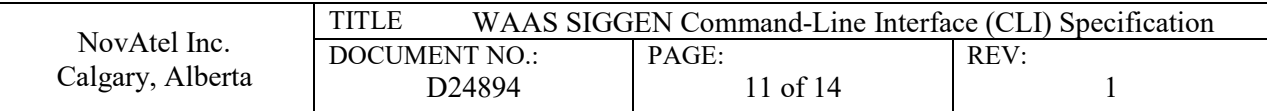

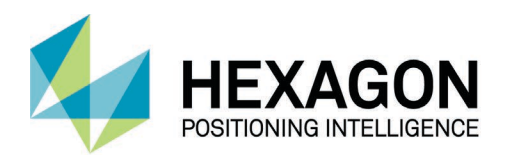

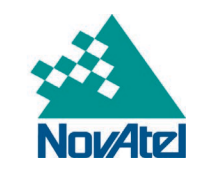

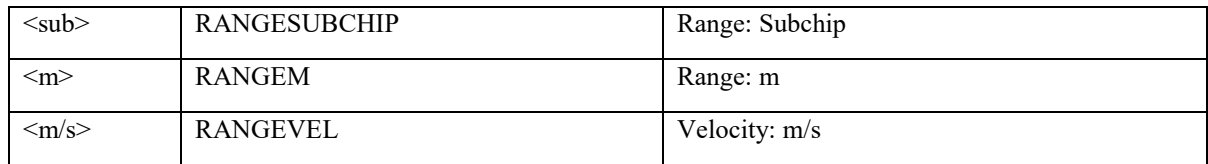

For example (spaces added for clarity):

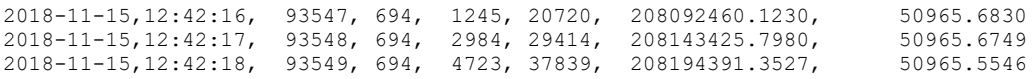

#### **5.7.4 LOGSTOP**

Stops the logging from the LOGRAW and/or LOGRANGE commands and closes the file(s).

#### **5.7.5 MONITOR**

Continually prints status values in LOGRANGE format to the command console each time a new status message is received. Stopped by pressing the Enter key.

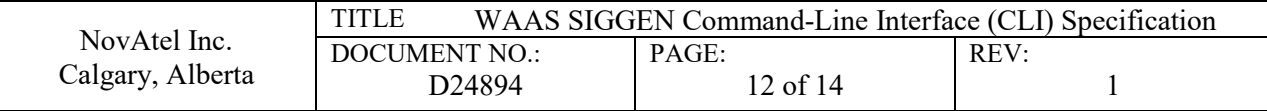

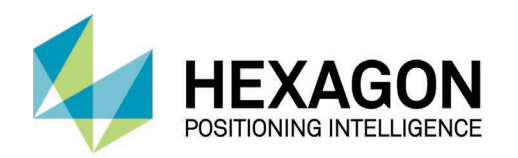

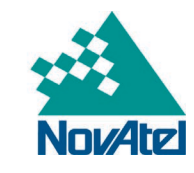

## <span id="page-12-0"></span>**Appendix A: Configuration and Status Parameters**

## <span id="page-12-1"></span>**Appendix A.1: Configuration Parameters**

<span id="page-12-2"></span>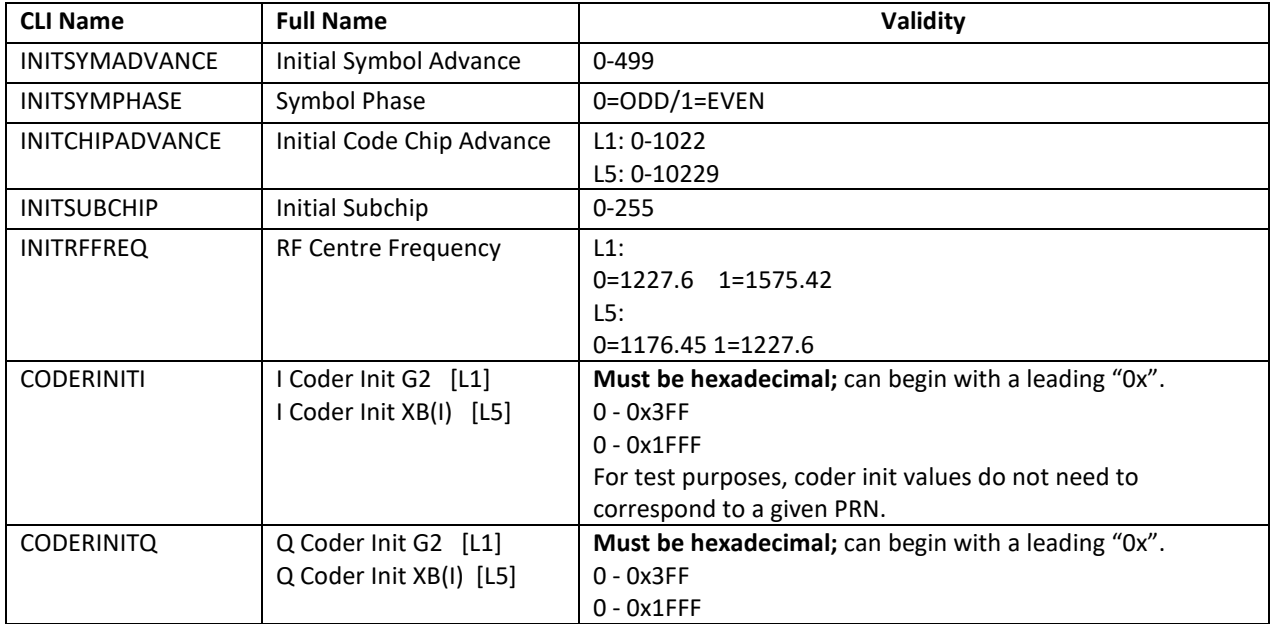

#### **Table A.1 - 1: Initialization Parameters**

#### **Table A.1 - 2: Control Parameters**

<span id="page-12-3"></span>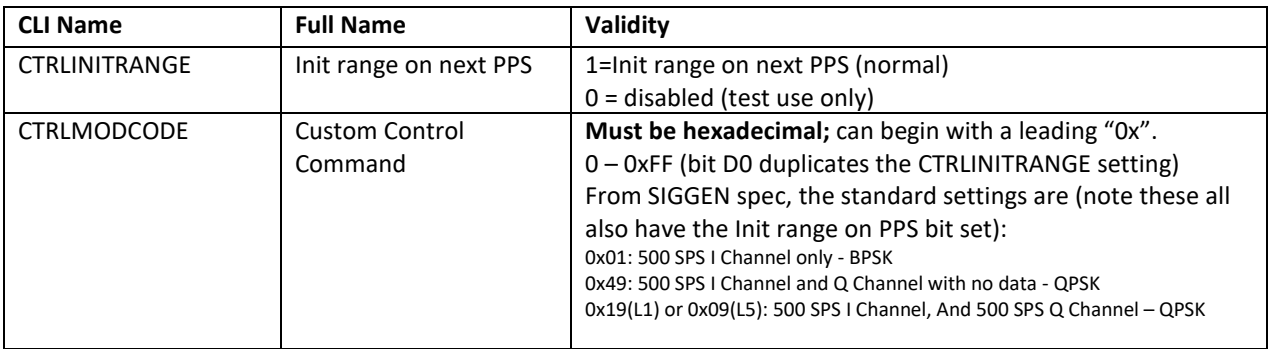

#### **Table A.1 - 3: Rate/Freq Parameters**

<span id="page-12-4"></span>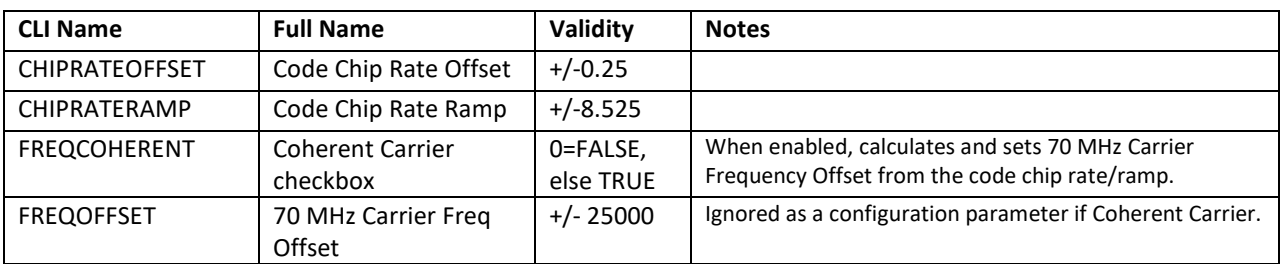

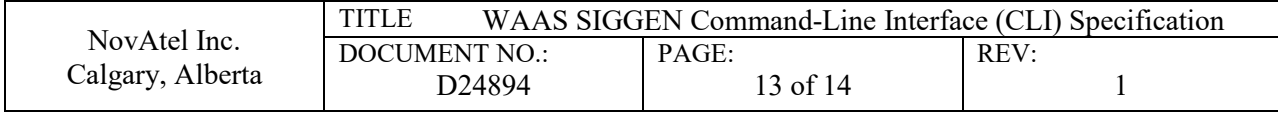

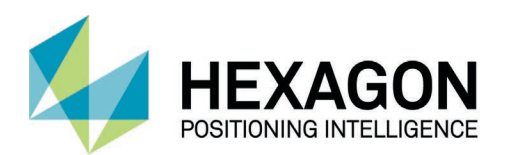

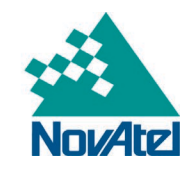

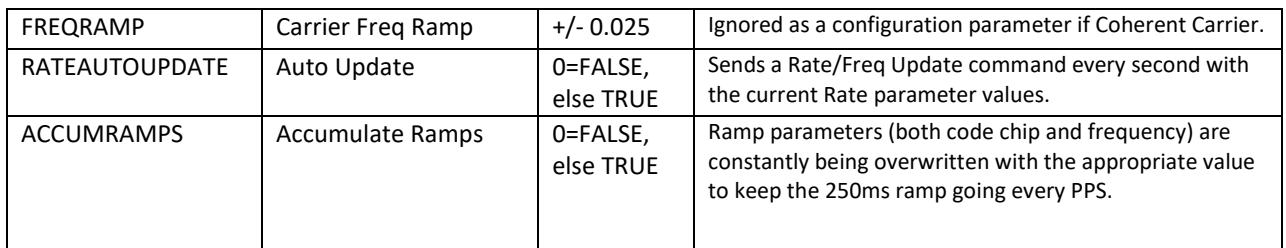

## <span id="page-13-1"></span><span id="page-13-0"></span>**Appendix A.2: Status Parameters**

#### **Table A.2 - 1: Status Parameters**

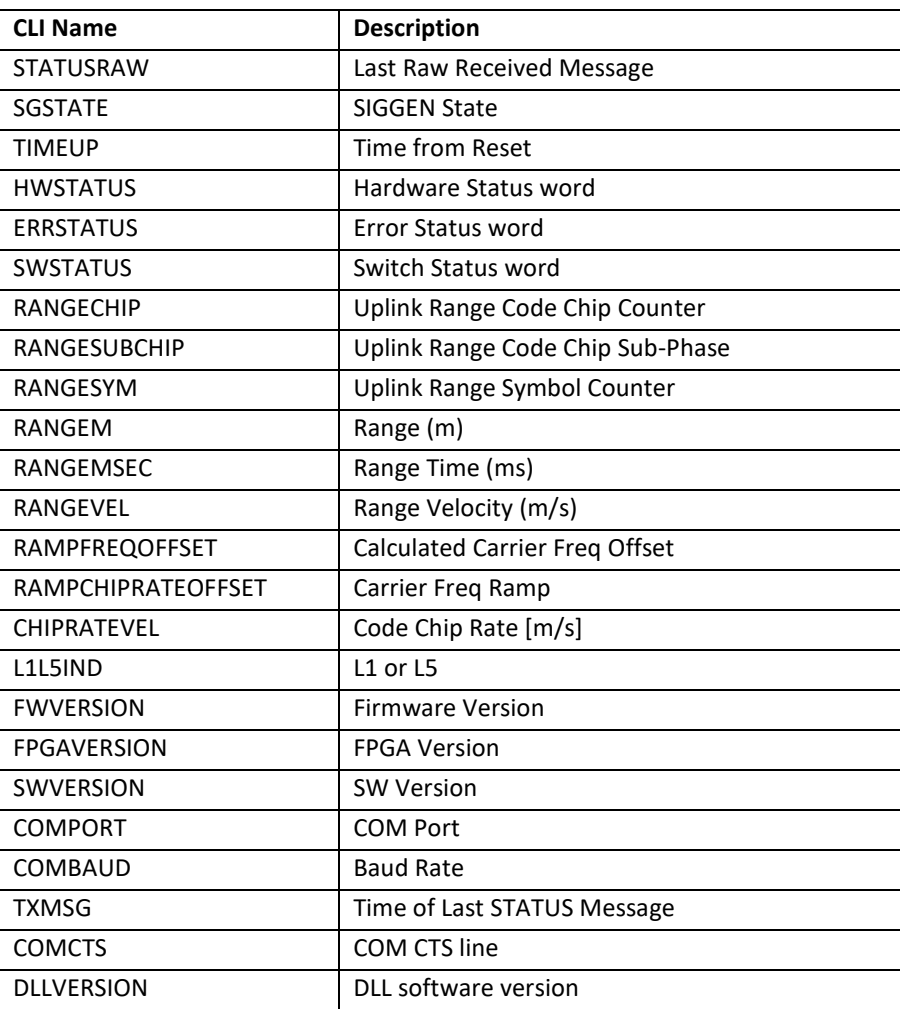

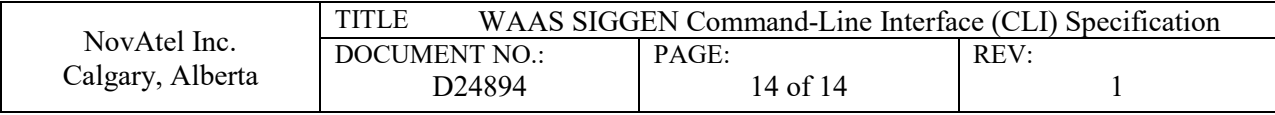